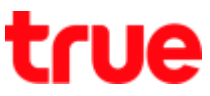

## **Turn on 4G HD Voice (VoLTE) on Vivo V9**

This setting can apply to Vivo V9 and other Vivo models with OS Android 8.0 or higher and support 4G HD Voice or VoLTE

1. **On main screen, select (Settings)** 2. Tap **(Mobile network)**

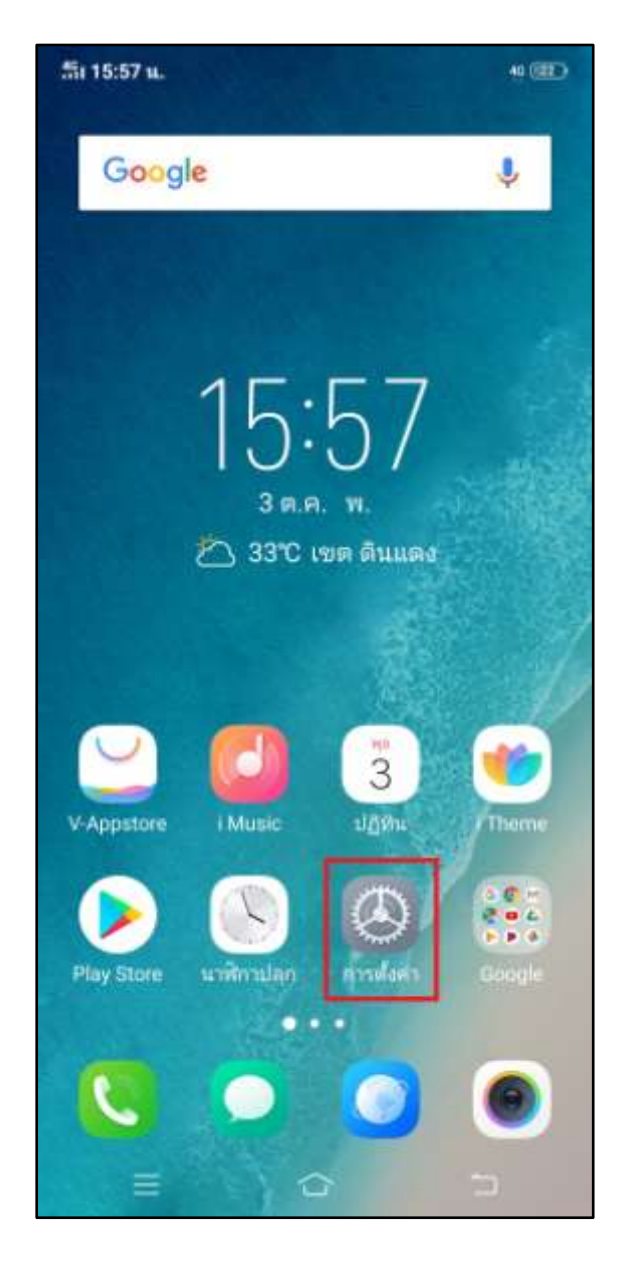

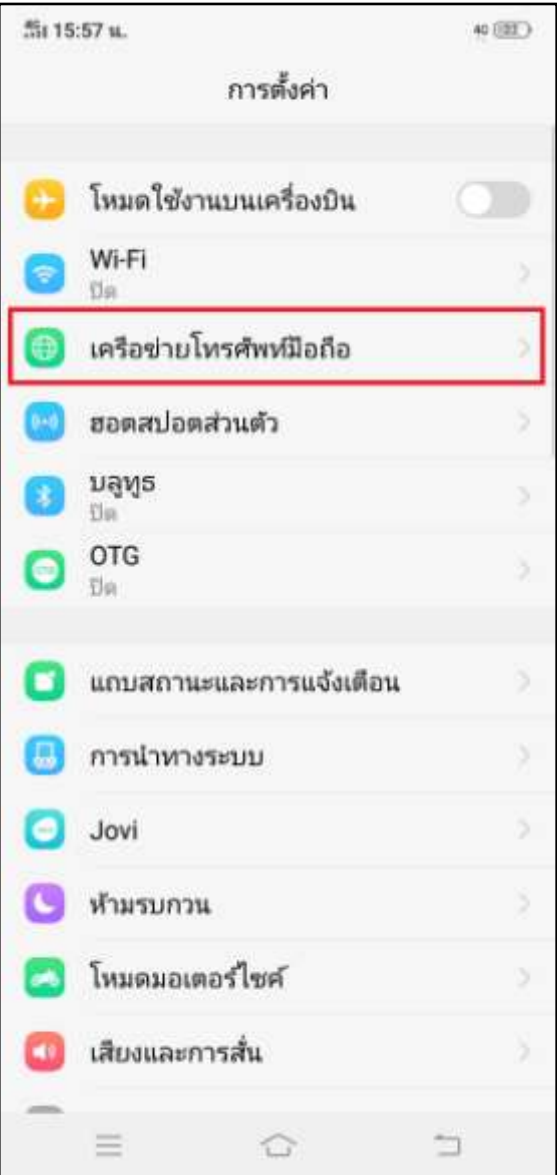

TRUE CORPORATION PUBLIC COMPANY LIMITED **18 TRUE TOWER, RATCHADAPHISEK ROAD,** HUAI KHWANG, BANGKOK10310 THAILAND WWW.TRUECORP.CO.TH

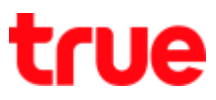

3. **Tap a button to turn on (VoLTE HD Call)** 4. When being in service area and VoLTE is

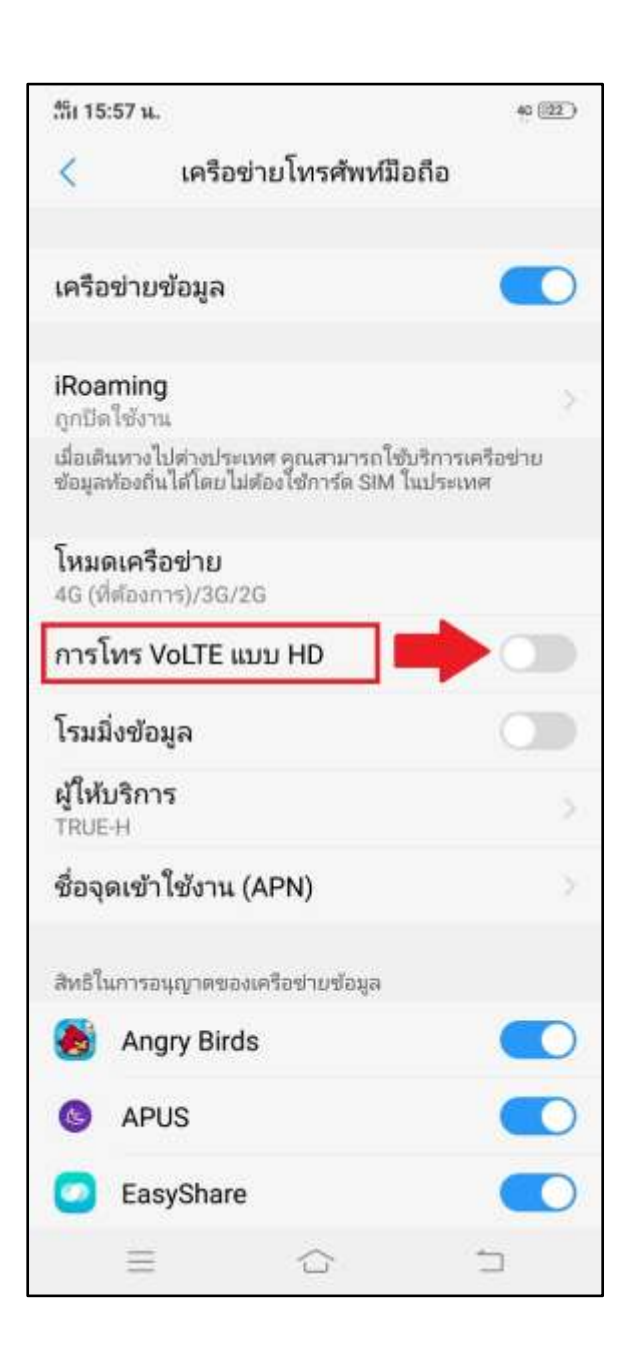

shown on mobile, 4G HD Voice call or VoLTE service is ready to use

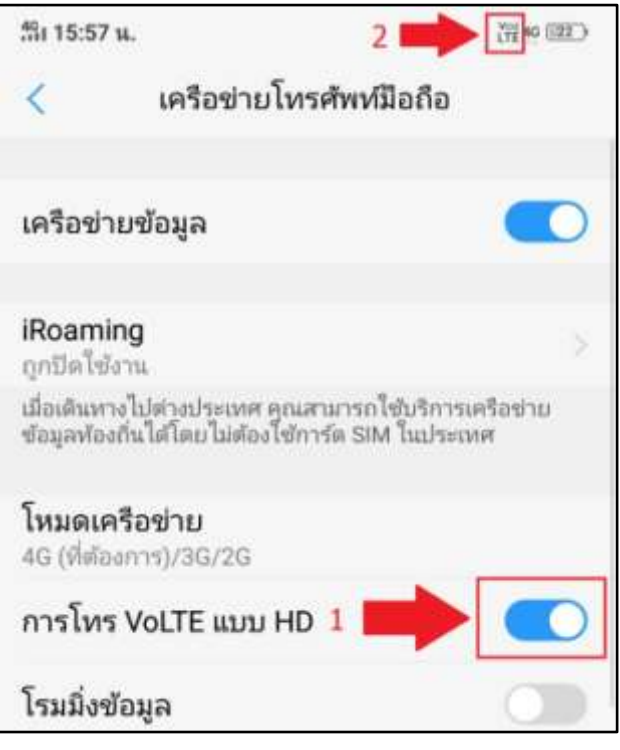

What you should know

- 1. Must be U-SIM that supports 4G
- 2. Device supports VoLTE service
- 3. Service activation before using
- 4. Being in 4G HD Voice or VoLTE service area

TRUE CORPORATION PUBLIC COMPANY LIMITED 18 TRUE TOWER, RATCHADAPHISEK ROAD, HUAI KHWANG, BANGKOK10310 THAILAND WWW.TRUECORP.CO.TH